## **HIKVISION**

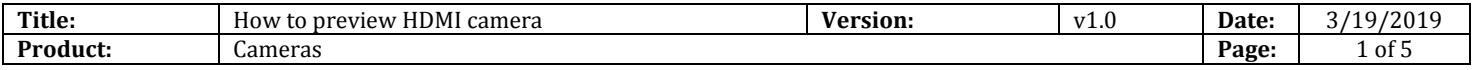

#### **Preparation**

- 1. DS-2CD21x5G0-IMS.
- 2. Screw Driver x 1.
- 3. Displayer with HDMI input.
- 4. HDMI cable.
- 5. HDMI switch cable (Type D-to-Type A).

### **How to preview HDMI camera**

**1. Loose screws to take part the bubble .**

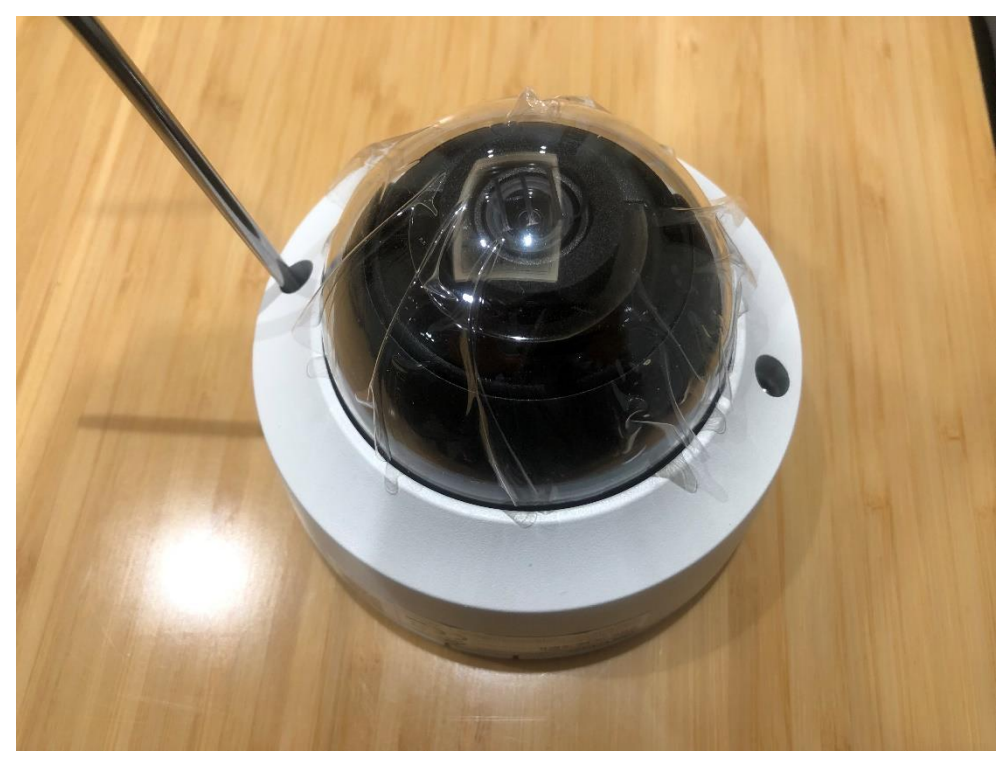

Figure 1

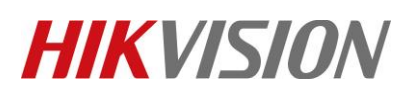

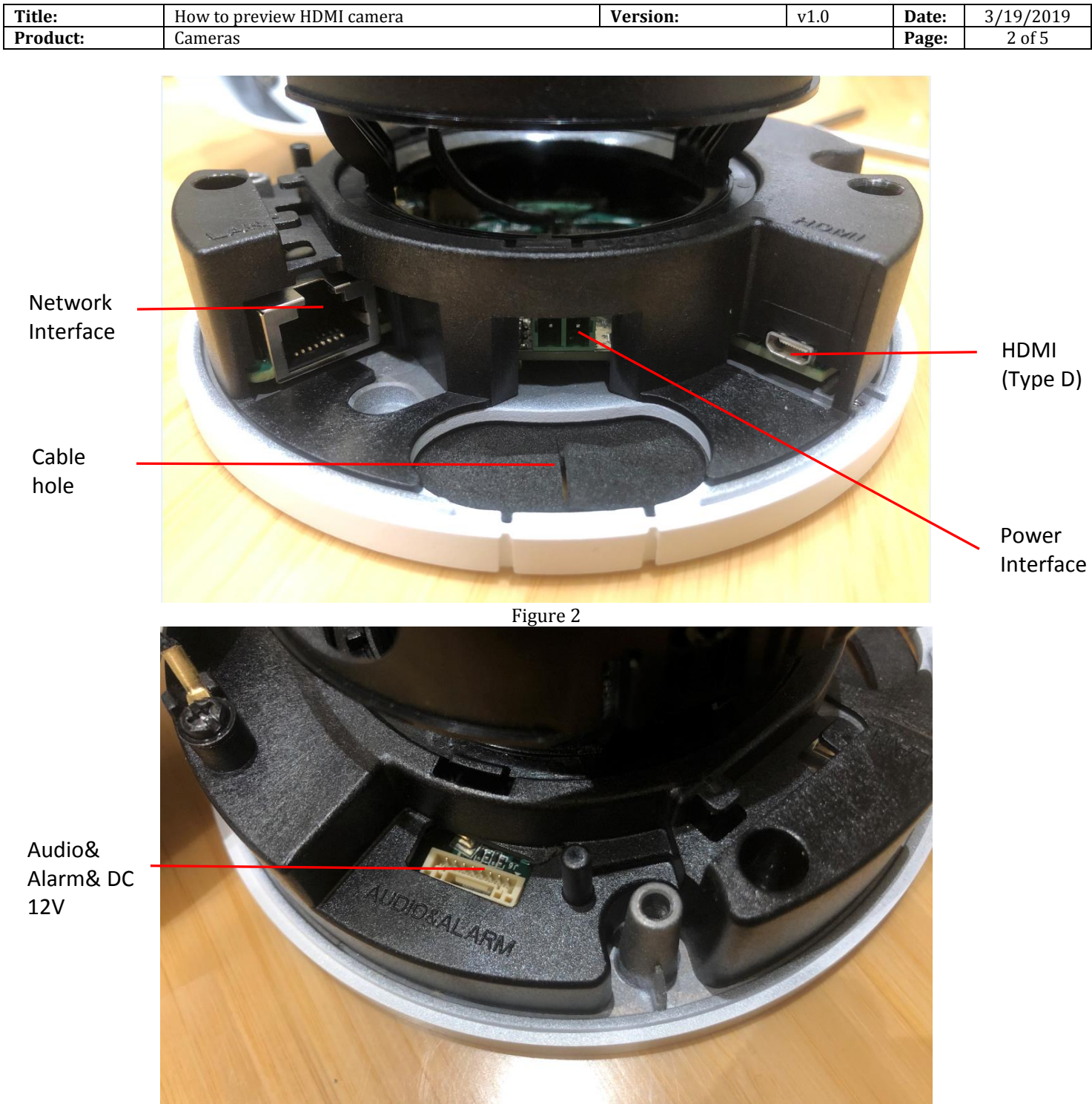

Figure 3

# **HIKVISION**

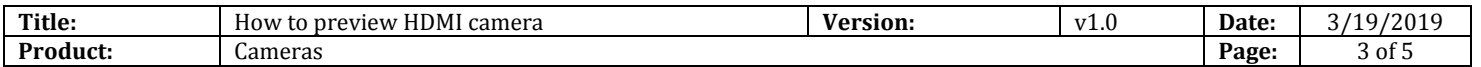

### **2. Wiring**

Insert HDMI switch cable (Type D-to-Type A) and power on device.

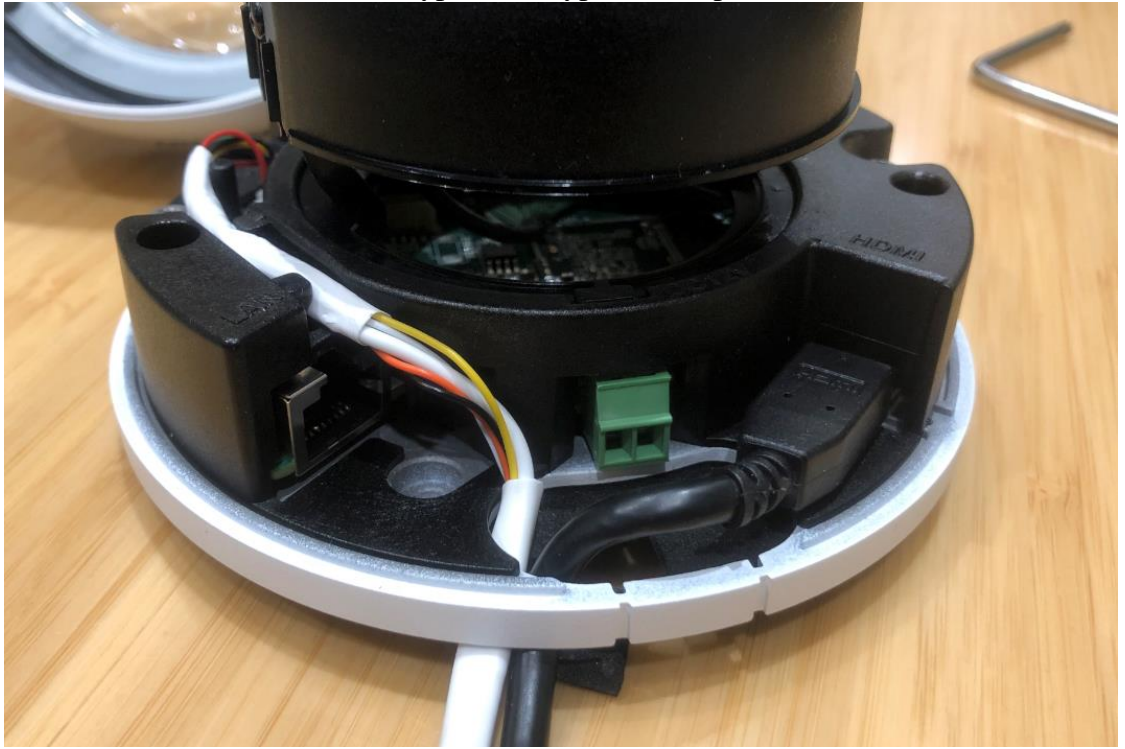

### **3. Preview**

Figure 4

1) We can preview the image via HDMI when device is inactive.

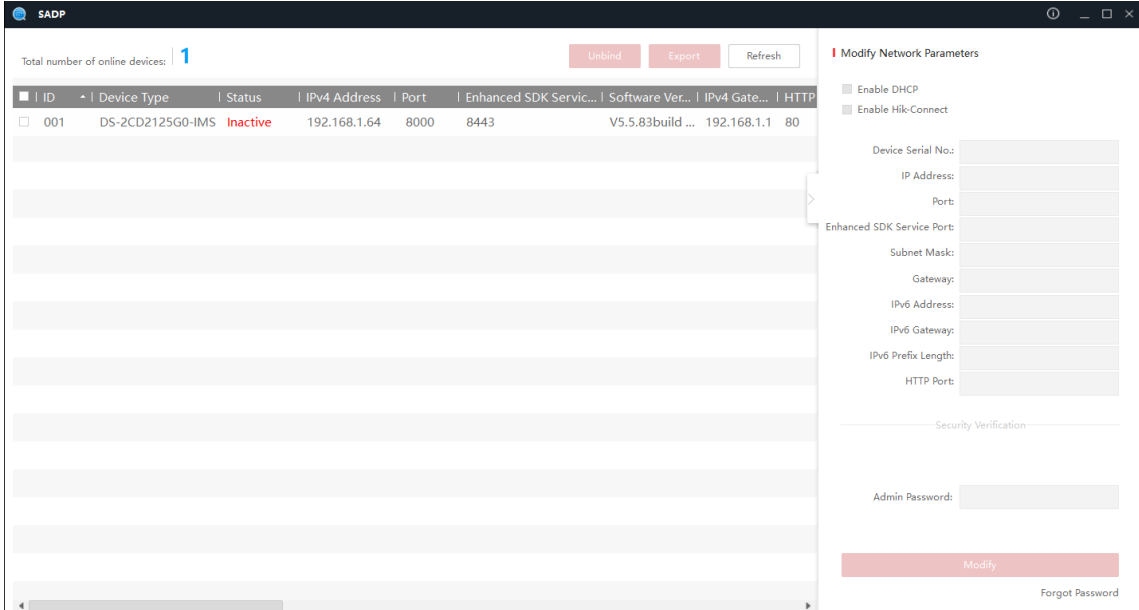

Figure 5

© Hangzhou Hikvision Digital Technology Co.,Ltd. All Rights Reserved. No.555 Qianmo Road, Binjiang District, Hangzhou 310052, China • Tel: +86-571-8807-5998 • Fax: +1 909-595-0788 E-Mail: [support@hikvision.com](mailto:support@hikvision.com) • [www.hikvision.com](http://www.hikvision.com/)

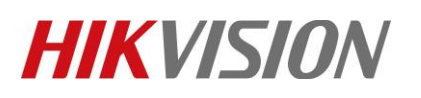

*Note:*

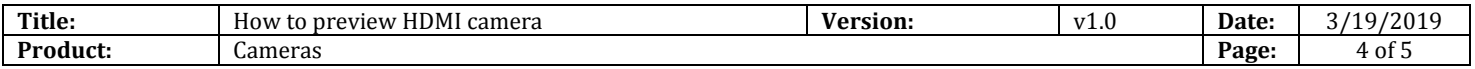

2) Connect camera to the displayer, then it will take a few seconds to show image on the displayer.

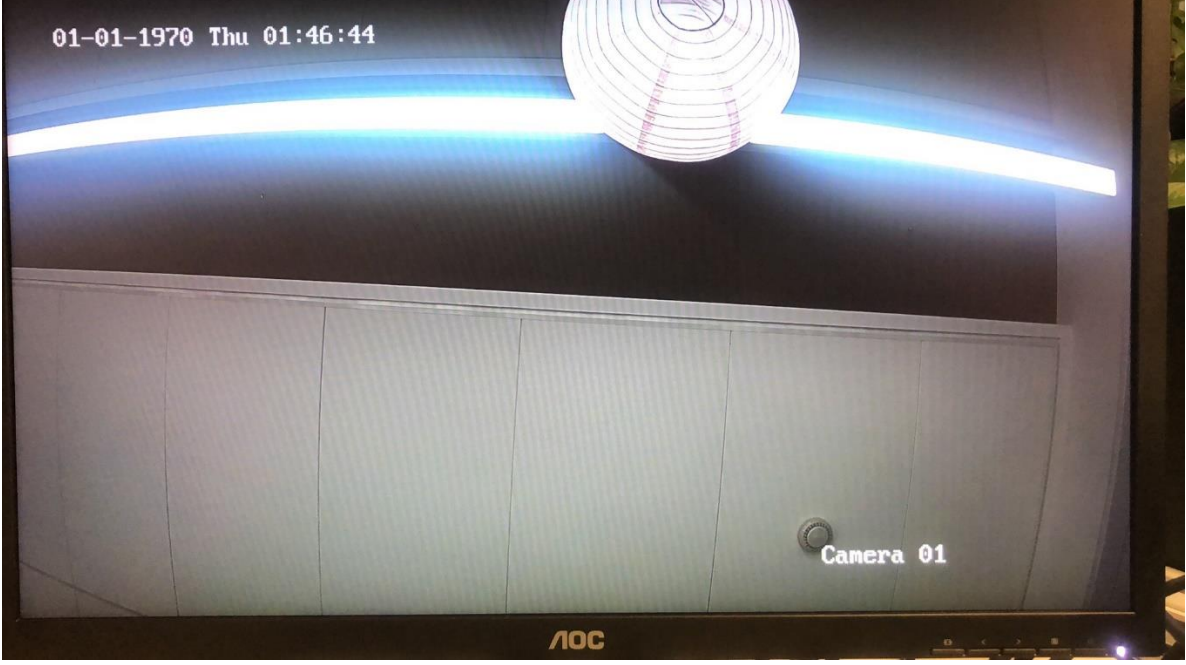

Figure 6

DS-2CD2125G0-IMS and DS-2CD2185G0-IMS only support 2MP HDMI output, it is not depended on resolution itself.

It allows enable/disable HDMI output and change resolution in the Image configuration.

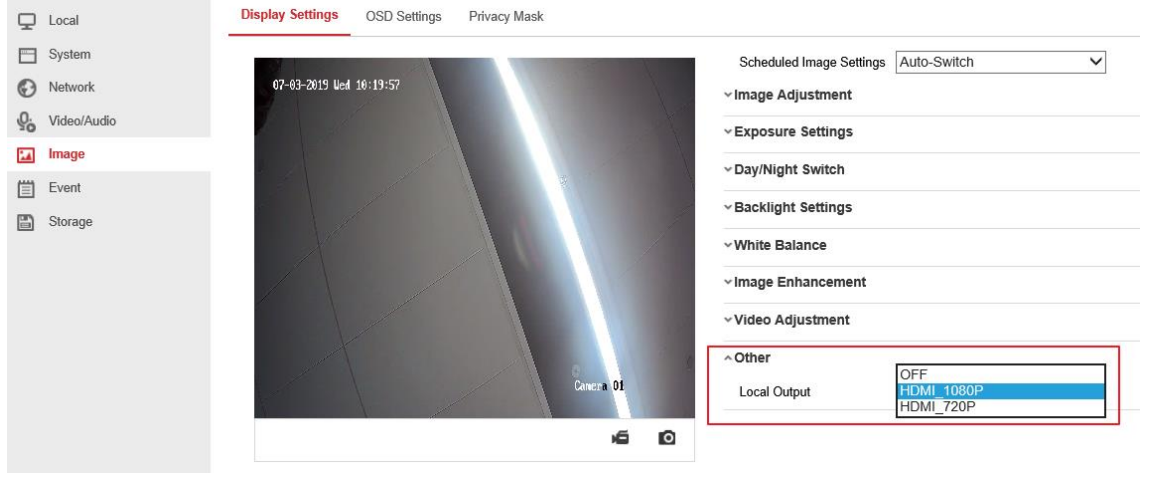

Figure 7

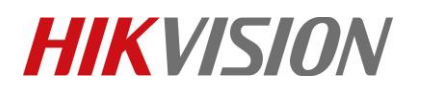

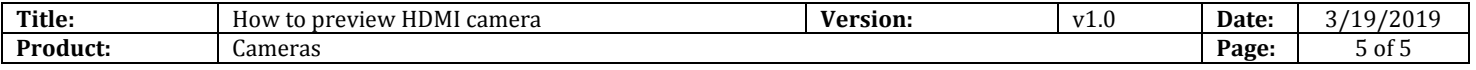

### **First Choice for Security Professionals** *HIKVISION* **Technical Support**